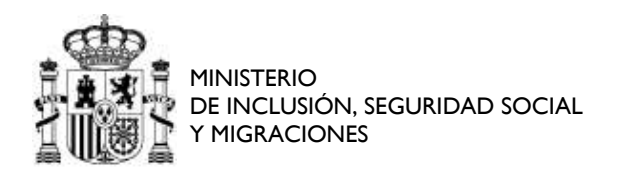

SUBDIRECCIÓN GENERAL DE RECURSOS HUMANOS E INSPECCIÓN DE SERVICIOS

# PRESENTACIÓN DE SOLICITUDES TELEMÁTICAS A TRAVÉS DEL PORTAL SIGP

# Contenido

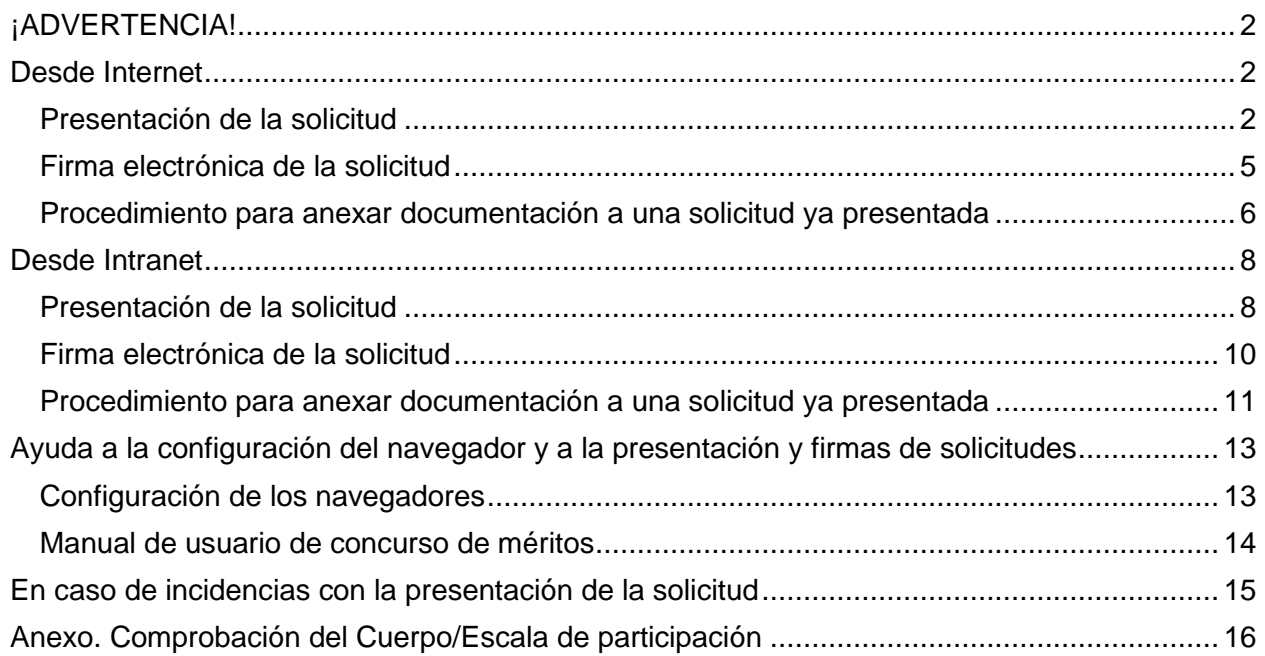

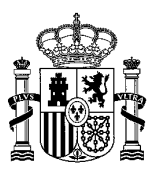

# ¡ADVERTENCIA!

## <span id="page-1-0"></span>**NO SE ADMITEN SOLICITUDES presentadas FUERA del PORTAL FUNCIONA (SIGP) <sup>1</sup>** .

1.- Al cumplimentar la solicitud, cerciórese de que el cuerpo/escala y el subgrupo de participación es el correcto <sup>2</sup>.

2.- Las solicitudes, una vez cumplimentadas, deben ser firmadas porque en caso contrario son solicitudes SIN presentar.

3.- Una vez cerrado el plazo de presentación de solicitudes (**la solicitud la constituyen**: el **anexo II** que genera el SIGP **y los anexos III, IV y V**) no se podrá subsanar ninguno de los errores señalados en los dos párrafos anteriores ni efectuar cambios (excepto las renuncias). **La ausencia de algún anexo da lugar a la exclusión por PRESENTACIÓN DE SOLICITUD FUERA DE PLAZO**. Únicamente *el certificado de méritos podrá aportarse fuera del plazo de presentación de solicitudes, siempre que se aporte el justificante de su solicitud formulada en plazo<sup>3</sup> .*

4.- Todos los trámites aquí recogidos se deben hacer durante el plazo de presentación de solicitudes que acaba el **11/07/2023 <sup>4</sup>**

5.- Se recomienda utilizar como navegador [Microsoft Edge o Firefox.](#page-12-0)

# <span id="page-1-1"></span>Desde Internet

<span id="page-1-2"></span>Presentación de la solicitud

<https://sede.funciona.gob.es/public/servicios/>

<sup>1</sup> [Artículo 68.4 de la Ley 39/2015,](https://www.boe.es/eli/es/l/2015/10/01/39/con#a68) de 1 de octubre, del Procedimiento Administrativo Común de las Administraciones Públicas, que dice textualmente: *Si alguno de los sujetos a los que hace referencia el [artículo 14.2 y 14.3](https://www.boe.es/eli/es/l/2015/10/01/39/con#a14) presenta* su *solicitud presencialmente, las Administraciones Públicas requerirán al interesado para que la subsane a través de su presentación electrónica. A estos efectos, se considerará como fecha de presentación de la solicitud aquella en la que haya sido realizada la subsanació***n**

<sup>&</sup>lt;sup>2</sup> Comprobarlo en: Solicitud de concurso de méritos/Datos personales/Datos profesionales. Ver anexo al final de este documento.

<sup>3</sup> Primer párrafo de la base cuarta.

<sup>4</sup> Artículo 31.3 [de la Ley 39/2015,](https://www.boe.es/buscar/act.php?id=BOE-A-2015-10565&p=20221019&tn=1#a31) de 1 de octubre, del Procedimiento Administrativo Común de las Administraciones Públicas.

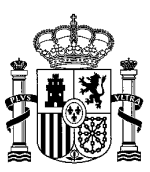

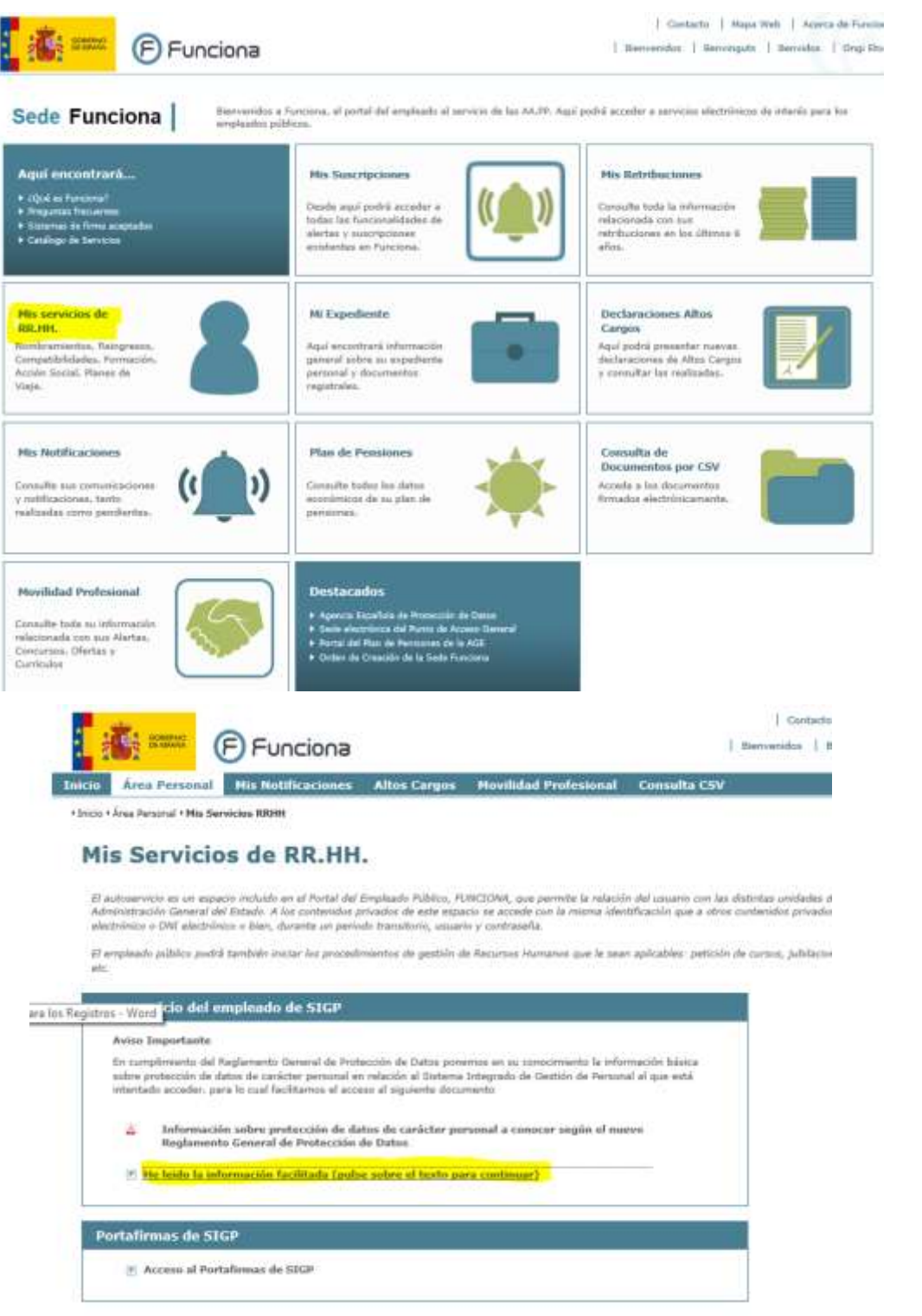

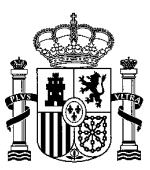

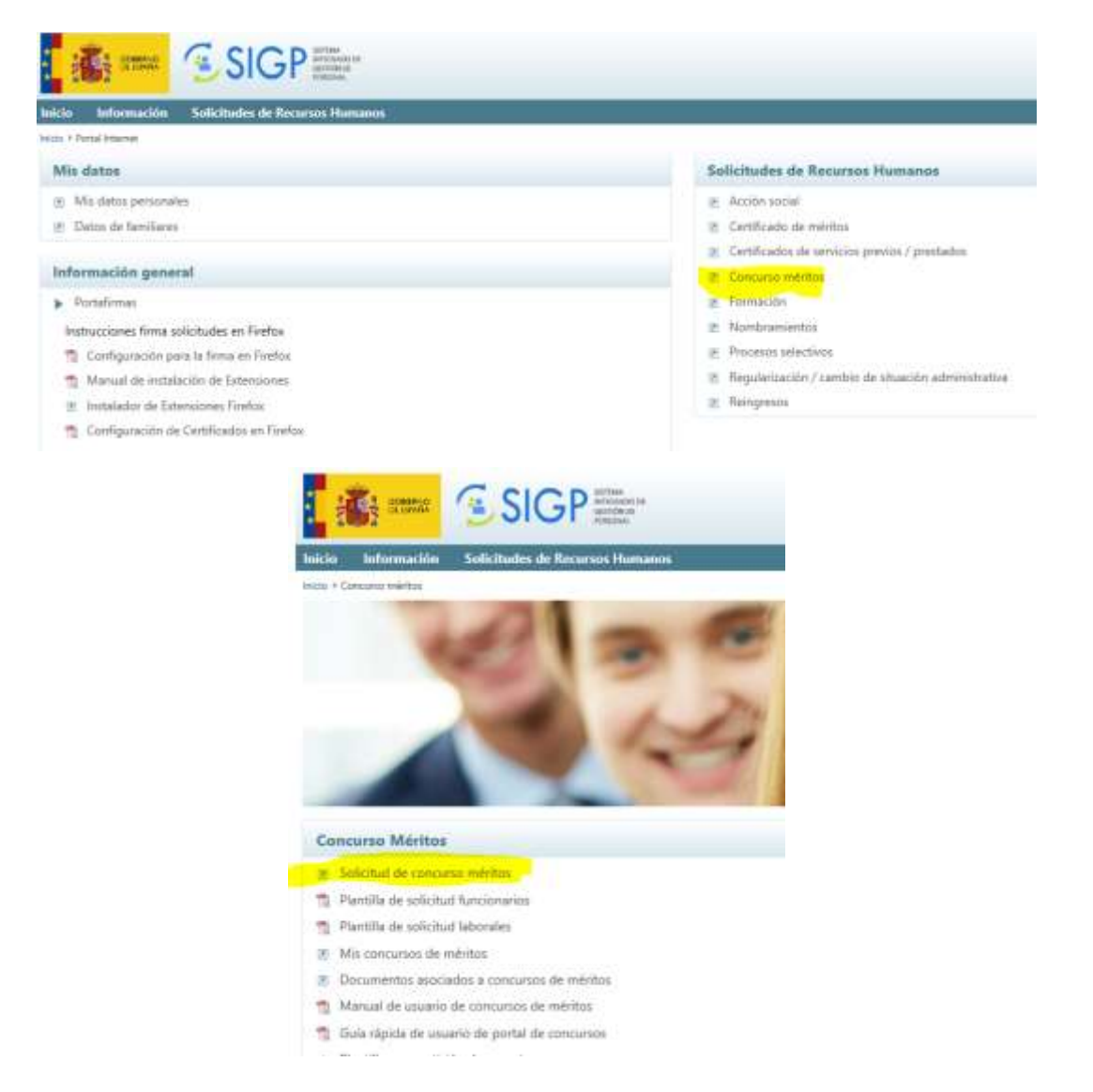

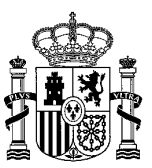

#### <span id="page-4-0"></span>Firma electrónica de la solicitud

#### <https://sede.funciona.gob.es/public/servicios/>

Sede del Portal Funciona, en el enlace Mis Servicios de RR.HH. –Acceso al Portafirmas electrónico SIGP.

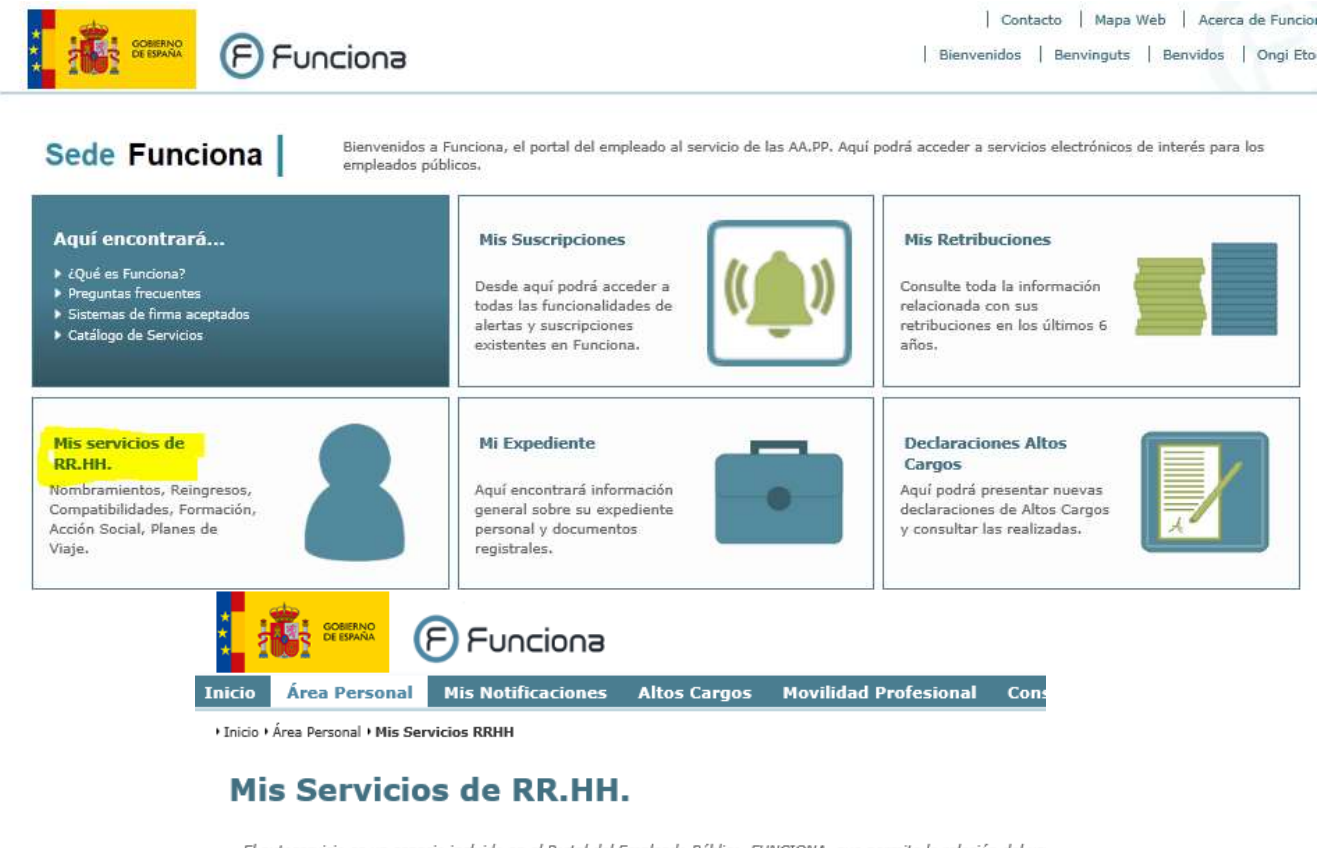

El autoservicio es un espacio incluido en el Portal del Empleado Público, FUNCIONA, que permite la relación del us<br>Administración General del Estado. A los contenidos privados de este espacio se accede con la misma identif electrónico o DNI electrónico o bien, durante un periodo transitorio, usuario y contraseña

El empleado público podrá también iniciar los procedimientos de gestión de Recursos Humanos que le sean aplicat etc

### Autoservicio del empleado de SIGP Aviso Importante En cumplimiento del Reglamento General de Protección de Datos ponemos en su conocimiento la información sobre protección de datos de carácter personal en relación al Sistema Integrado de Gestión de Personal al que intentado acceder, para lo cual facilitamos el acceso al siguiente documento Información sobre protección de datos de carácter personal a conocer según el nuevo 医 Reglamento General de Protección de Datos T. He leido la información facilitada (pulse sobre el texto para continuar) Portafirmas de SIGP **7** Acceso al Portafirmas de SIGP

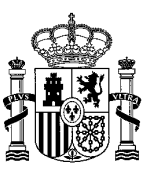

### <span id="page-5-0"></span>Procedimiento para anexar documentación a una solicitud ya presentada

#### <https://sede.funciona.gob.es/public/servicios/>

Sede del Portal Funciona, en el enlace Recursos Humanos – Mis servicios de RRHH (SIGP) – Acceso mis servicios de RRHH – Concurso de méritos – Mis solicitudes de Concurso de méritos

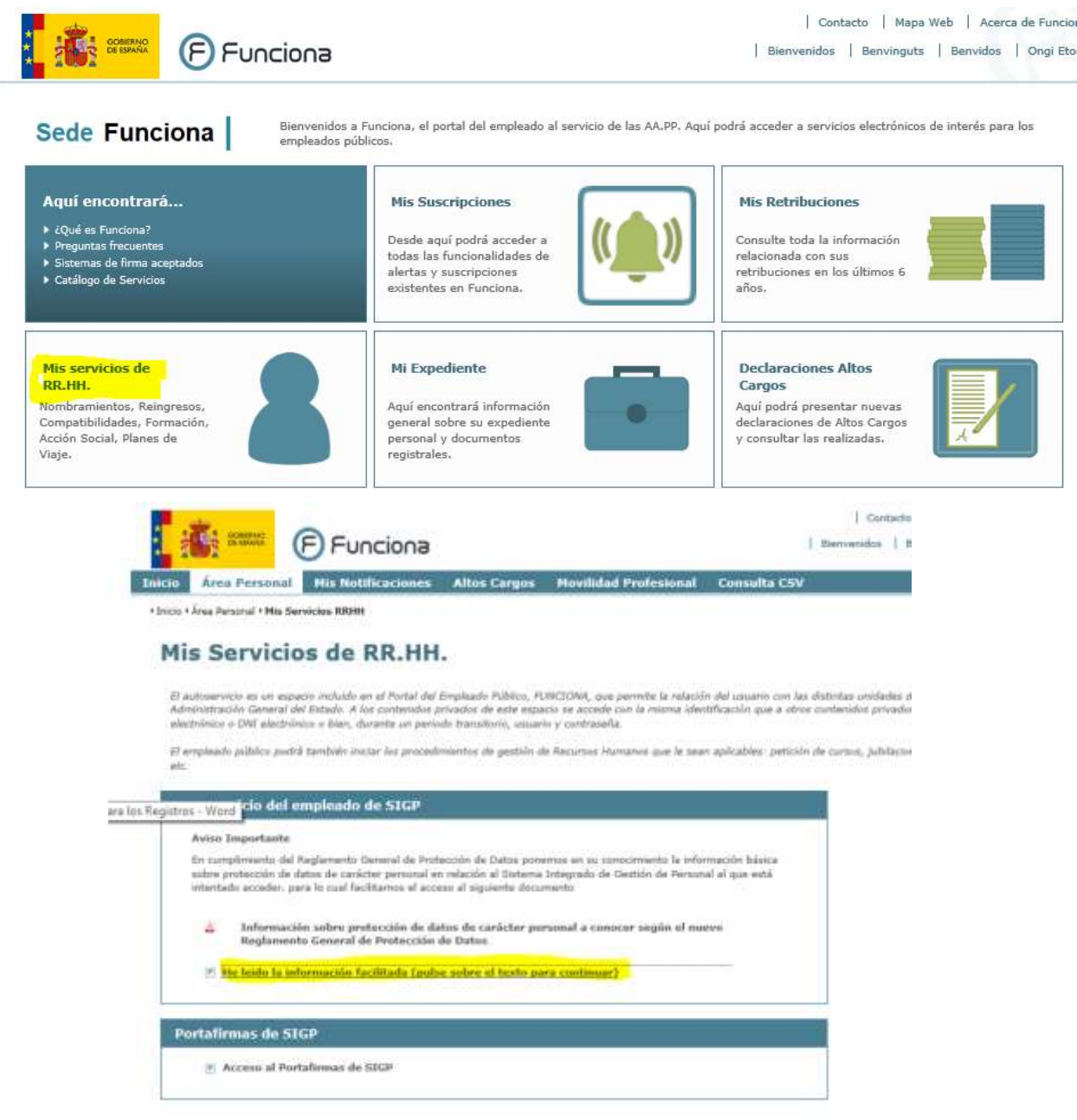

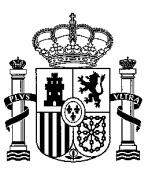

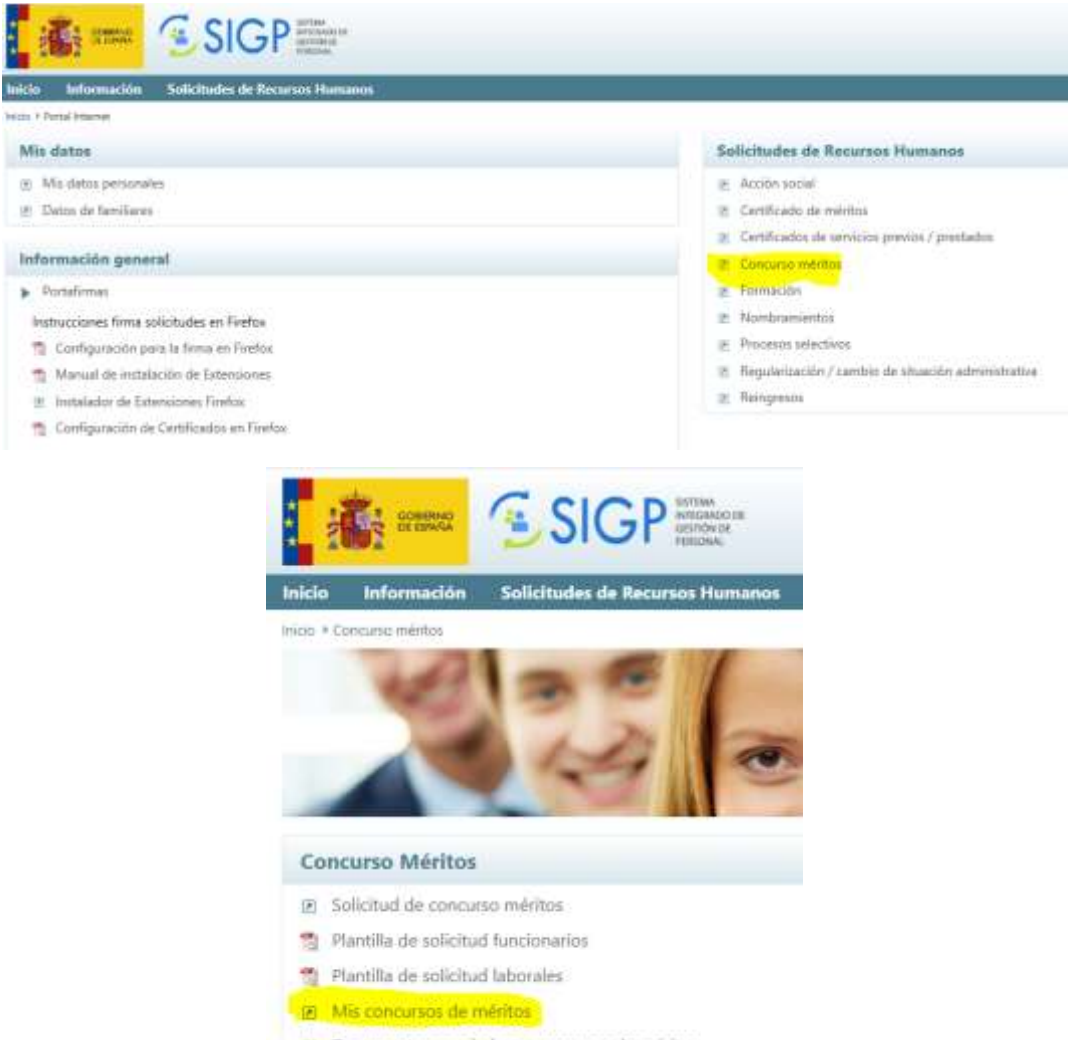

[8] Documentos asociados a concursos de méritos

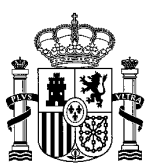

# <span id="page-7-0"></span>Desde Intranet

### <span id="page-7-1"></span>Presentación de la solicitud

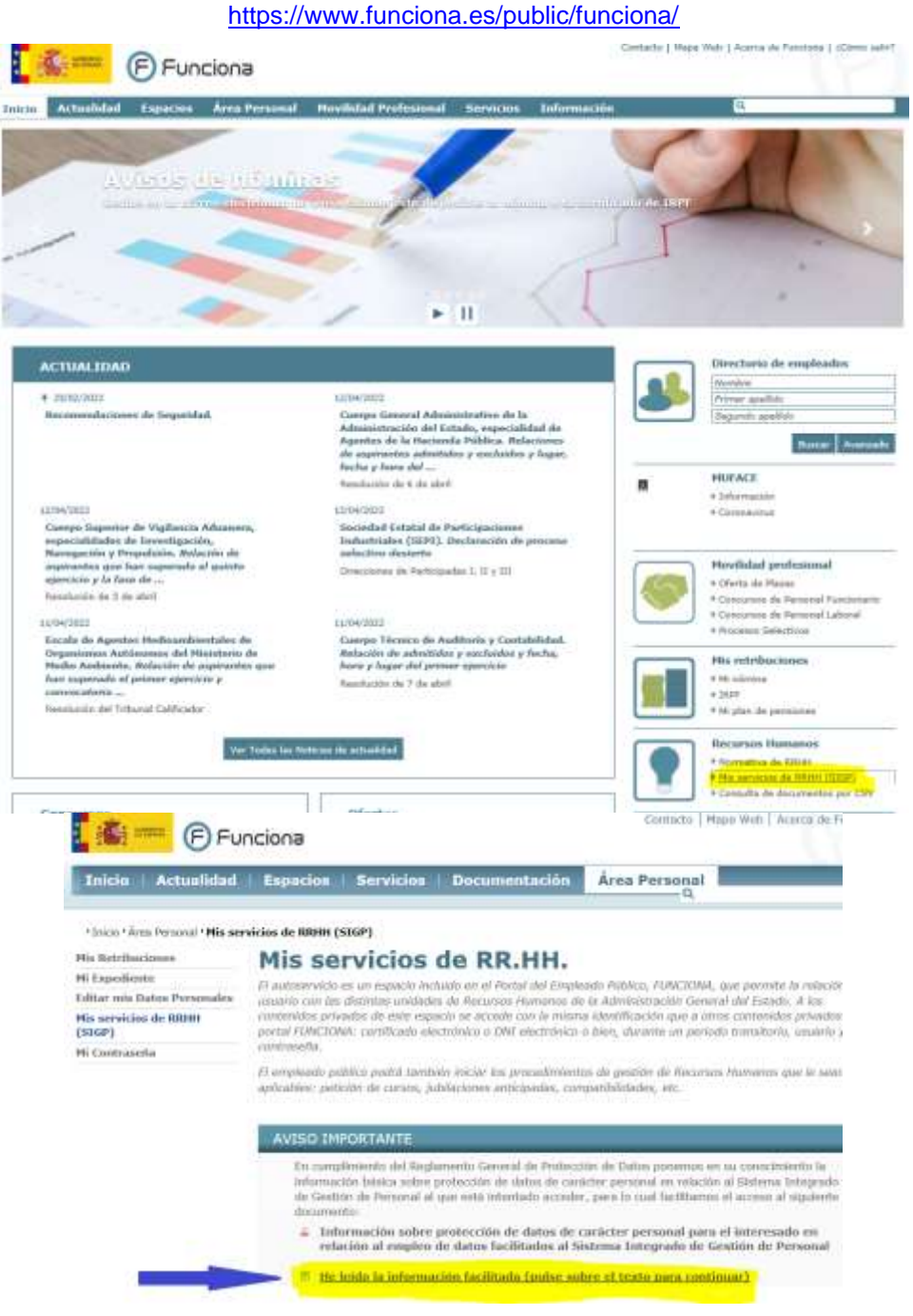

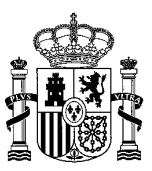

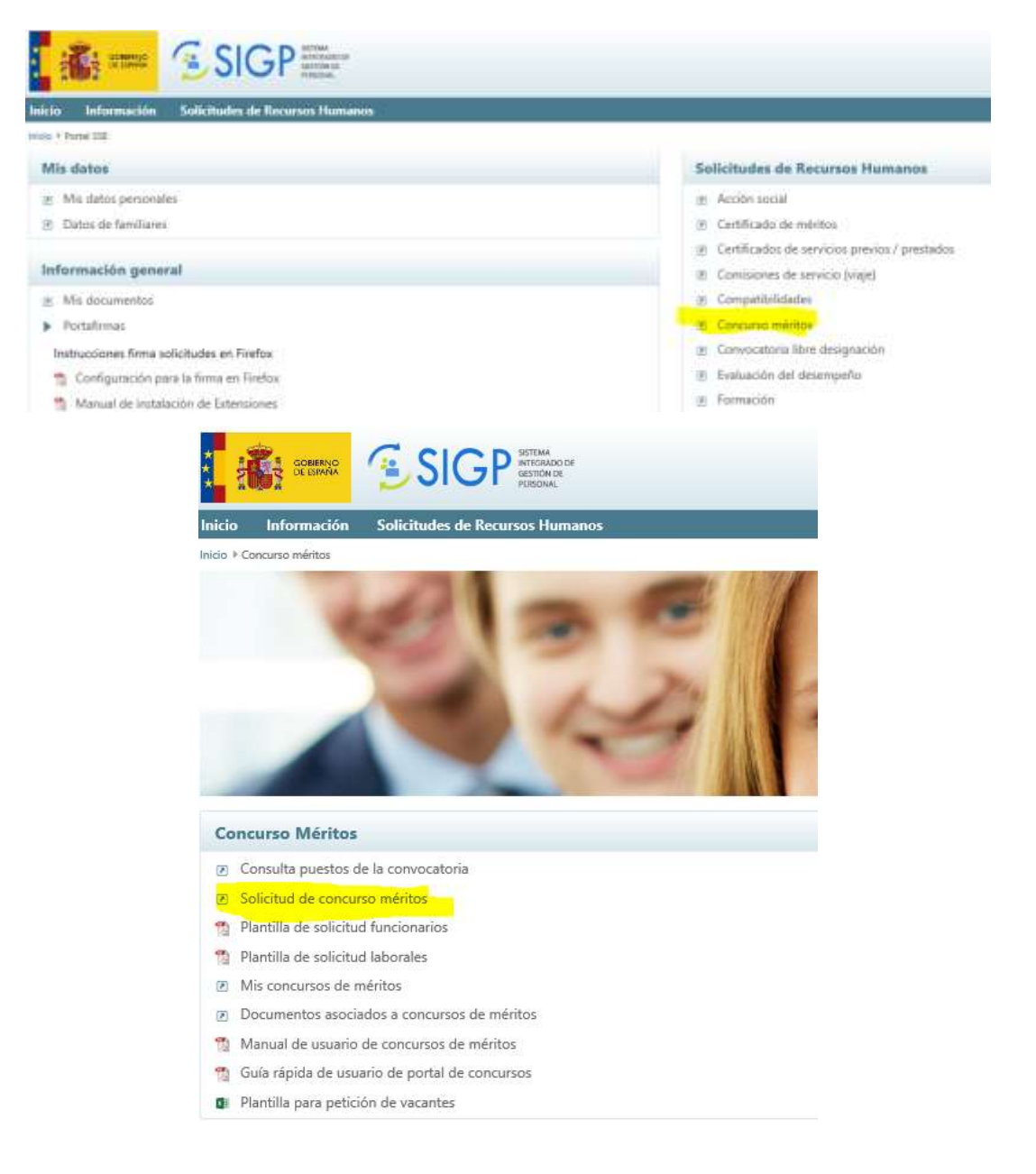

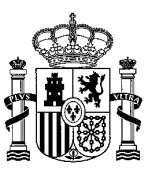

### <span id="page-9-0"></span>Firma electrónica de la solicitud

<https://www.funciona.es/public/funciona/>

Portal Funciona, en el enlace Espacios – Espacio SIGP – Portafirmas electrónico SIGP.

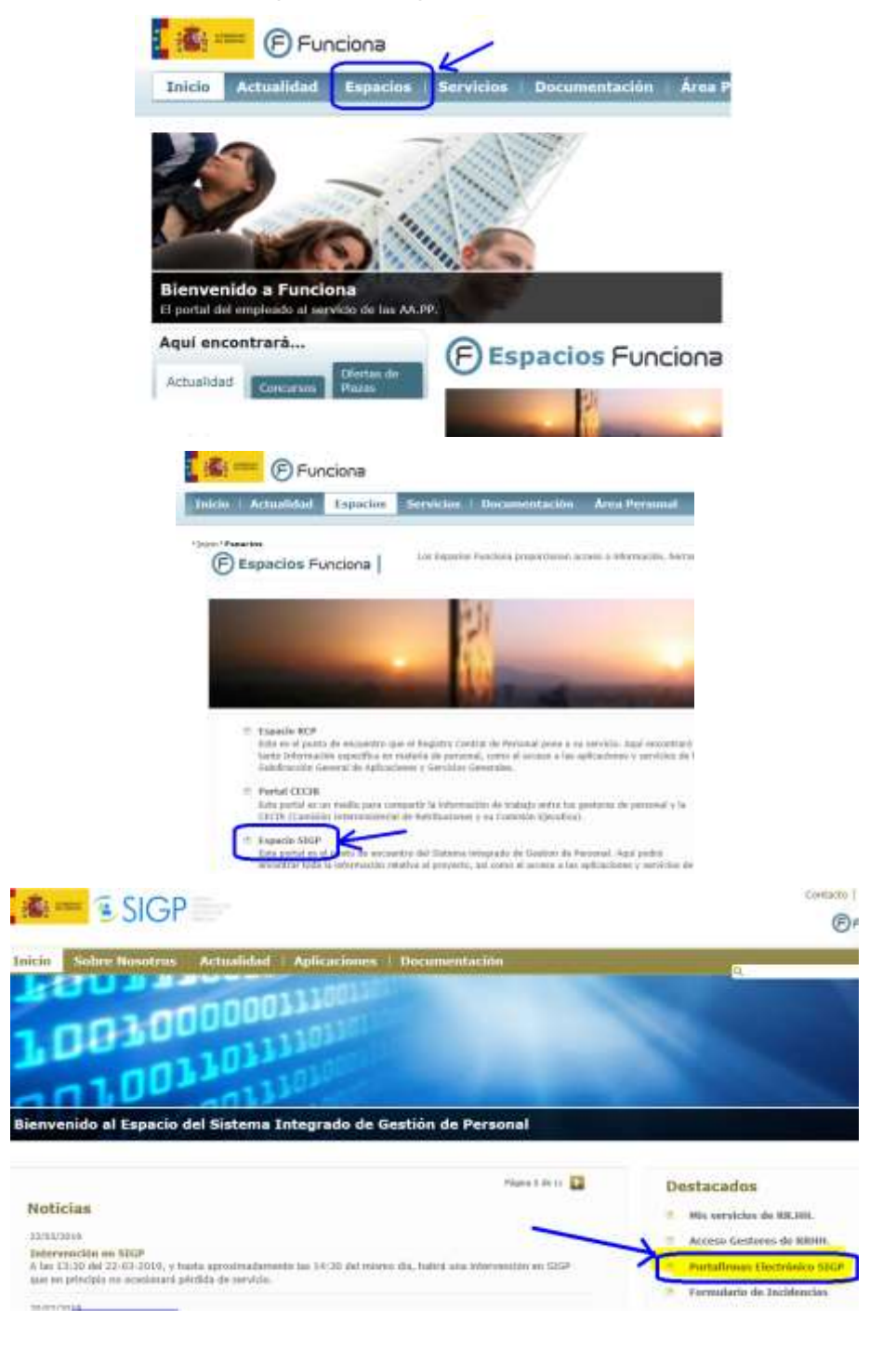

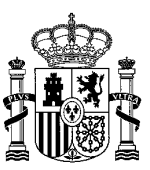

#### <span id="page-10-0"></span>Procedimiento para anexar documentación a una solicitud ya presentada

#### <https://www.funciona.es/public/funciona/>

Portal Funciona, en el enlace Recursos Humanos – Mis servicios de RRHH (SIGP) – Acceso mis servicios de RRHH – Concurso de méritos – Mis solicitudes de Concurso de méritos.

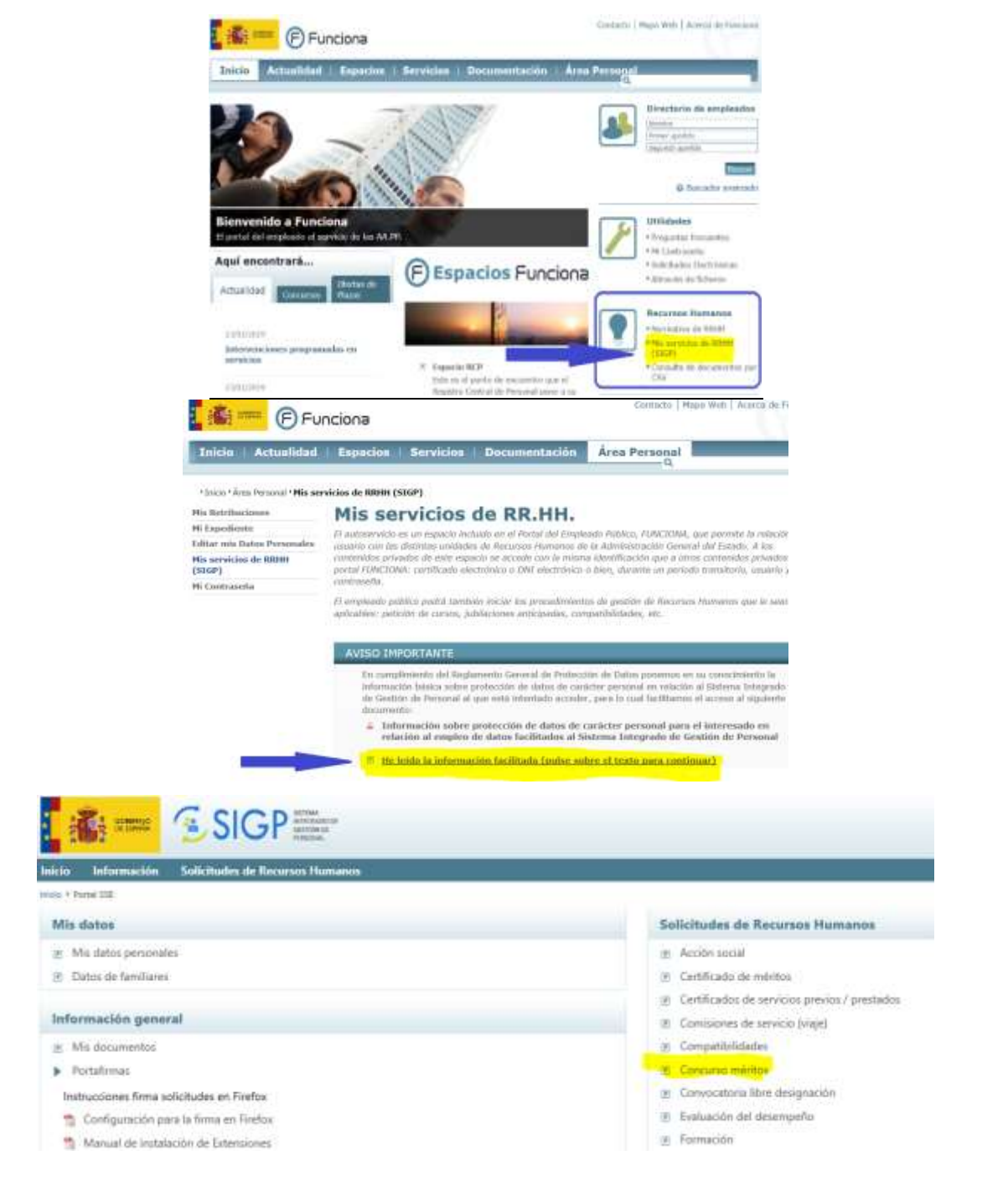

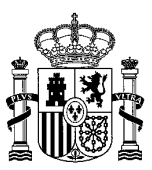

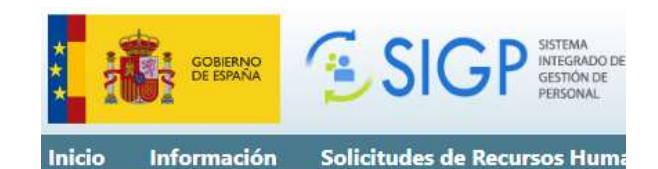

Inicio ▶ Concurso méritos

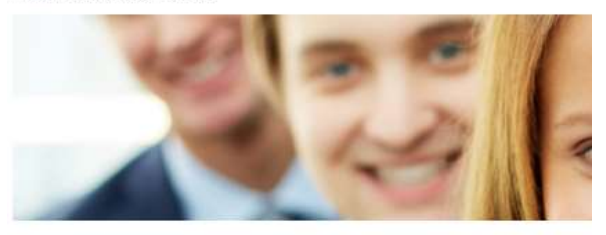

#### **Concurso Méritos**

- Consulta puestos de la convocatoria
- 8 Solicitud de concurso méritos
- **7** Plantilla de solicitud funcionarios
- **7** Plantilla de solicitud laborales
- Mis concursos de méritos
- Documentos asociados a concursos de méritos
- Manual de usuario de concursos de méritos
- M Guía rápida de usuario de portal de concursos

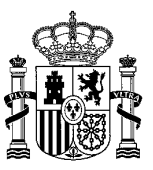

# <span id="page-12-0"></span>Ayuda a la configuración del navegador y a la presentación y firmas de solicitudes

### <span id="page-12-1"></span>Configuración de los navegadores

En el apartado "Información/Información general" encontrará toda la ayuda necesaria para la correcta configuración de los navegadores, como, por ejemplo:

#### **Instrucciones firma solicitudes en Firefox:**

Configuración para la firma en Firefox. Manual de instalación de Extensiones. Instalador de Extensiones Firefox. Configuración de Certificados en Firefox.

#### **Instrucciones firma solicitudes en Edge / Internet Explorer:**

Configuración para firma en Edge. Configuración para firma en Internet Explorer. Configuración de Certificados en Internet Explorer.

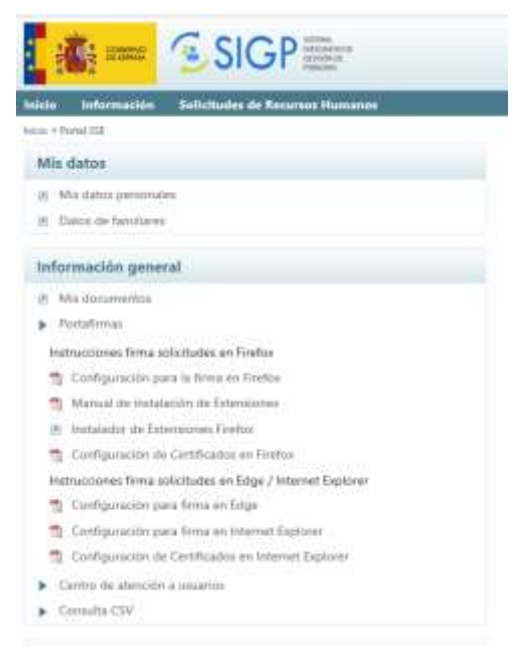

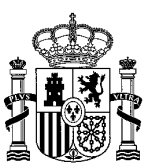

### <span id="page-13-0"></span>Manual de usuario de concurso de méritos

El *Manual de usuario de concurso de méritos* encuentra en el apartado "Concurso de méritos":

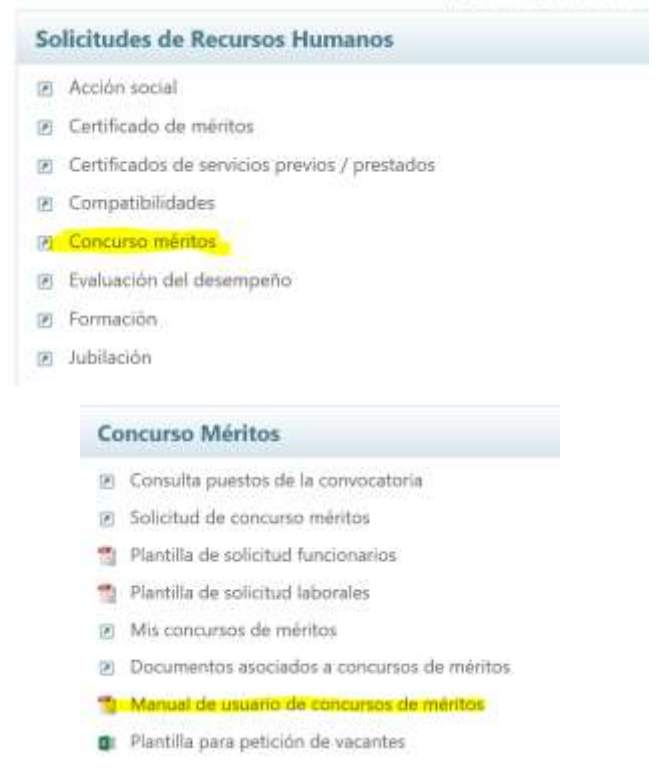

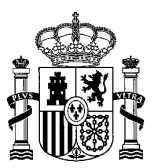

# <span id="page-14-0"></span>En caso de incidencias con la presentación de la solicitud

El Portal Funciona lo gestiona la **Secretaría General de Administración Digital** del **Ministerio de Asuntos Económicos y Transformación Digital** (SGAD) por lo que la resolución de problemas debe hacerse:

\* Si son relativas al acceso a FUNCIONA o a la contraseña, puede contactar a través del formulario de incidencias que se encuentran en las siguientes URL: <https://ssweb.seap.minhap.es/ayuda/consulta/Funciona> (Intranet) o <https://centrodeservicios.redsara.es/ayuda/consulta/Funciona> (Internet).

\* Si son relativas al Autoservicio del empleado (presentación de solicitudes), puede contactar a través del formulario de incidencias que se encuentran en las siguientes URL: <https://www.funciona.es/public/funcionaSIGP/FormularioIncidencia.html> (Intranet) o <https://ssweb.seap.minhap.es/ayuda/consulta/SIGP> (Internet).

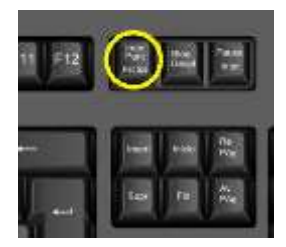

En cualquier caso, es importante adjuntar a la comunicación de las incidencias a la SGAD los "pantallazos que sirvan para documentar e identificar el problema. El "pantallazo" se puede obtener utilizando la tecla "Impr Pant / PetSis" que se sitúa a la derecha de la que pone F12 para después pegarlo en el Paint o en el Word y así poder crear un archivo adjunto a la incidencia.

**Para que se tenga en cuenta cualquier problema derivado de la presentación de solitudes tiene que constar que se ha presentado la correspondiente incidencia en la dirección indicada y la contestación recibida**. En ningún caso se aceptarán solicitudes en papel por no haber sabido [solucionar un problema con el navegador.](#page-12-1)

Tenga en cuenta que para que el personal técnico le pueda ayudar en la solución de **incidencias** a tiempo, estas deben ser **comunicadas** al menos con 14 horas de antelación a la fecha límite de presentación de solicitudes, esto es, **antes de las 10:00 del 11/07/2023**.

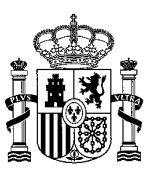

# <span id="page-15-0"></span>Anexo. Comprobación del Cuerpo/Escala de participación

En el apartado de la Solicitud de concurso de méritos/Datos de solicitud, elija el Cuerpo/Escala desde el que quiere participar

### Solicitud de concurso de méritos

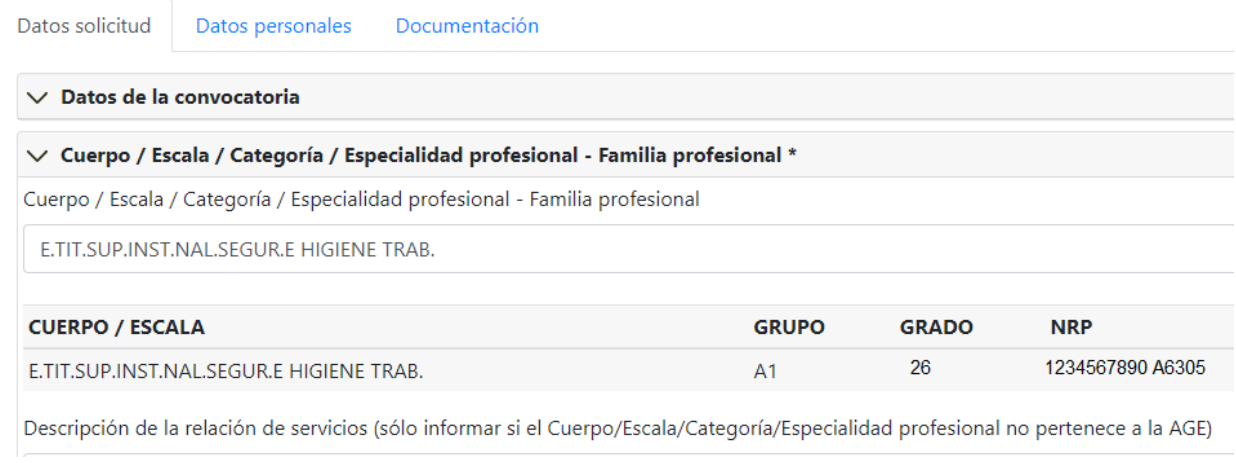

Puede comprobar que la selección es correcta, antes de enviar a la firma, guardando la solicitud y viendo el documento.

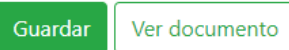

Al acceder a Ver el documento podrá comprobar que los datos de participación están bien grabados:

SOLICITUD de participacion en el Concurso convocado por el MINISTERIO DE INCLUS., SEG.SOC.Y MIGRAC. por Orden de IGSS específico 2023 (B.O.E. 28-02-2023).

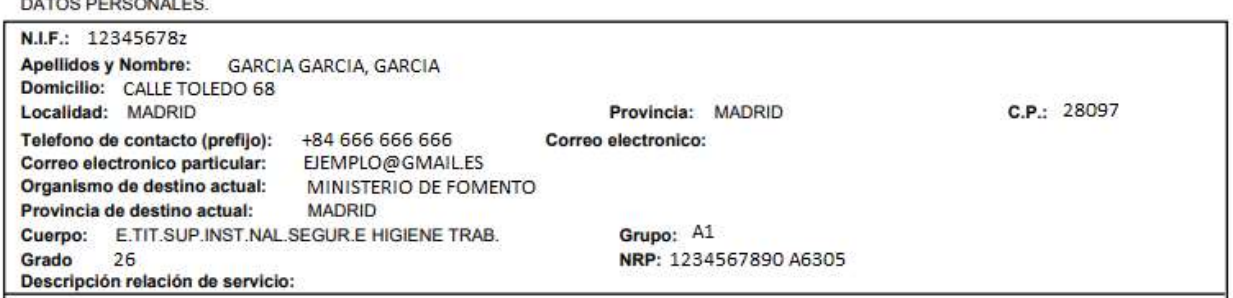

Si en el documento generado no aparece el Grupo o el NRP es porque no ha seleccionado correctamente el cuerpo o escala de participación. Si usted no tiene grado reconocido en ese Cuerpo/Escala siempre aparecerá en blanco.